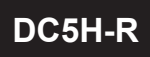

#### **DC5H-R** 5位數脈波輸入轉速. 線速. 頻率顯示與控制錶<br>professed.with the state of the state of the state of the state of the state of the state of the state of the state of the state of the state of the state of the state of the state of the 多段警報/ 類比輸出/ RS-485

#### 顯示面板與指示燈說明

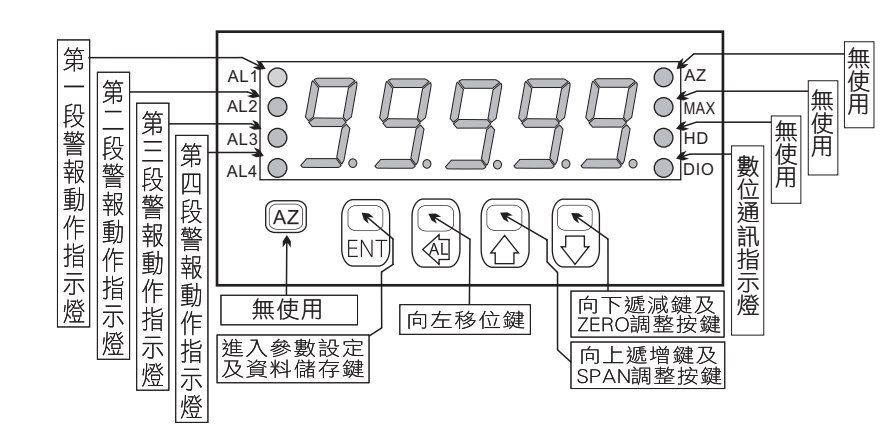

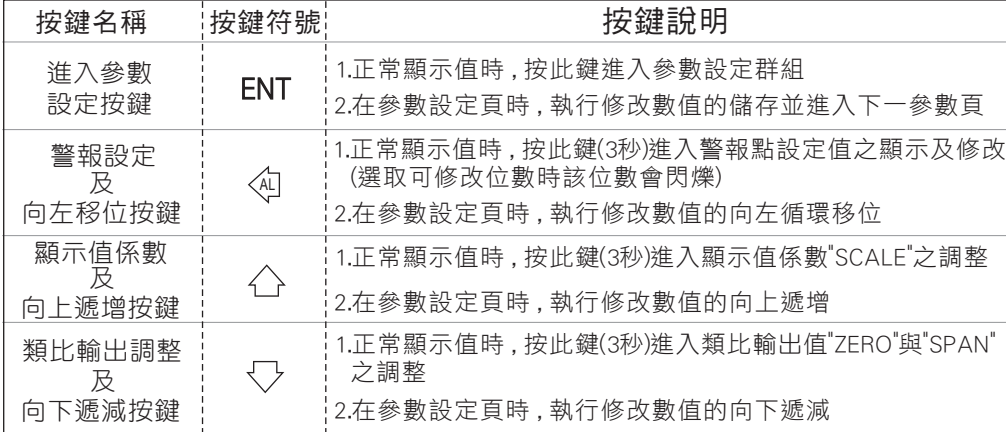

- ※1.以下操作流程畫面皆為(設定頁代號), 而可供修改之(設定值)會與 (設定頁代號)交替閃爍
	- 2.修改(設定值)皆以 , 左移按鍵(④) , 遞增按鍵(△) , 遞減按鍵<〈 >)修改並於 修改完成後務必按進入參數設定鍵(ENT)始能完成儲存
	- 3.若有修改通關密碼則務必牢記, 否則以後無法再度進入(參數設定)
	- 4.無論在任何畫面下同時按 遞增按鍵(△), 遞減按鍵<>> 或經過2分鐘後 即可返回正常顯示畫面
	- 5.顯示值計算公式 :
	- 頻率顯示=(SCALEX輸入頻率)/PPR
	- 轉速顯示=(SCALEX輸入頻率X60)/PPR
	- 線速顯示=[SCALEX輸入轉速X3.1416(π)]

#### 正常畫面操作流程及顯示

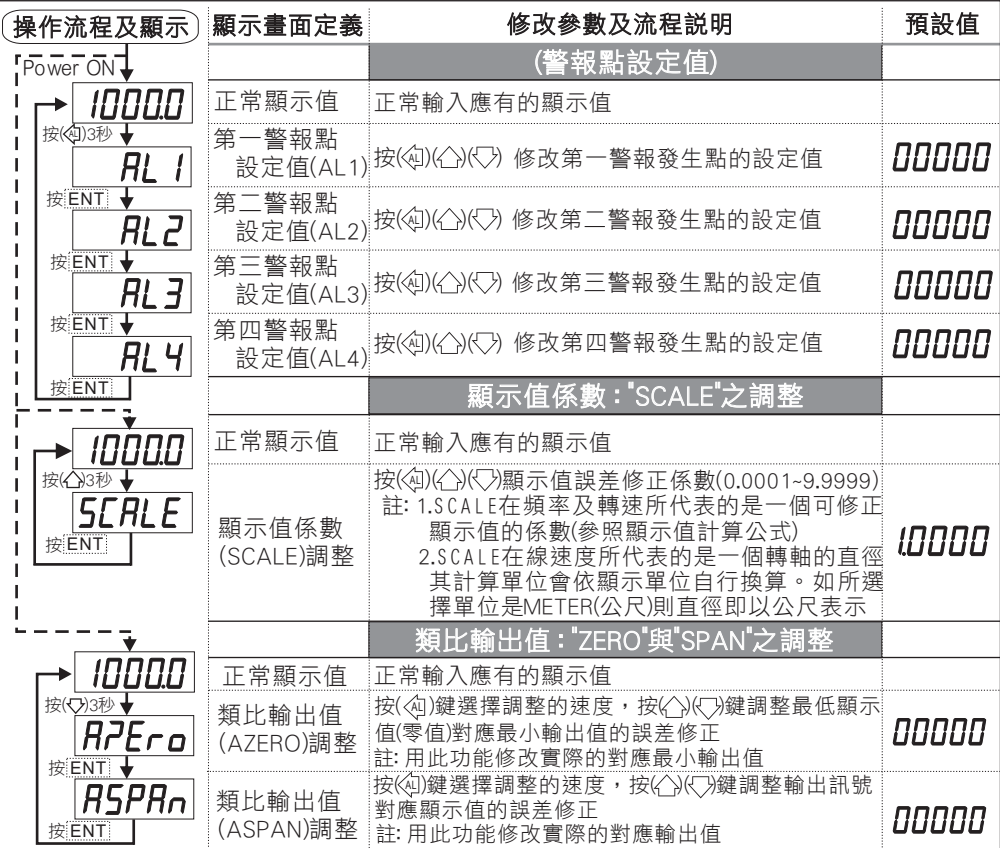

- 說明: 1. 參數設定架構分為 "系統參數(sys)" "警報輸出(rop)" "類比輸出(aop)" "數位通訊(dop)" 四組可修改參數的 "群組" 主頁
	- 2. 可用 "向左移位鍵(《3)" 進行群組主頁之間 的循環切換 ,並用 "進入參數設定鍵(ENT) " 進入頁內修改所需要的功能及設定值 AL
	- 3. 有些功能若無訂製則其設定頁會有顯示亦可修改但功能是不存在

### 設定畫面操作流程及顯示

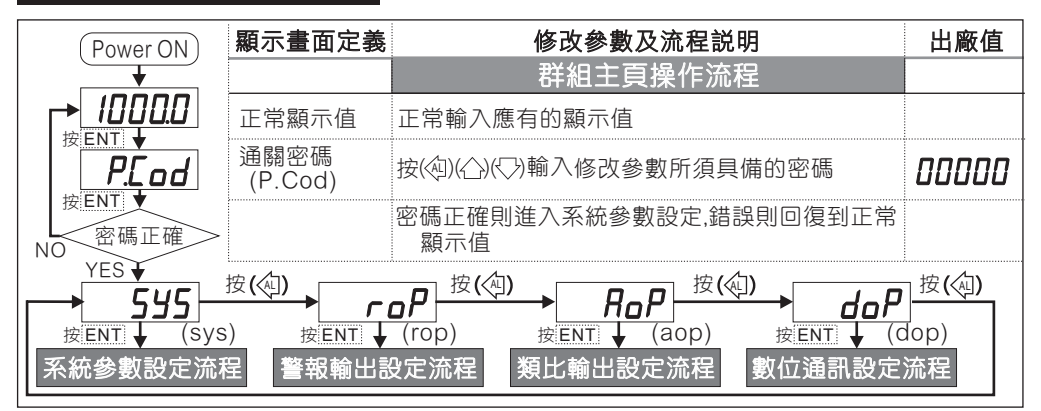

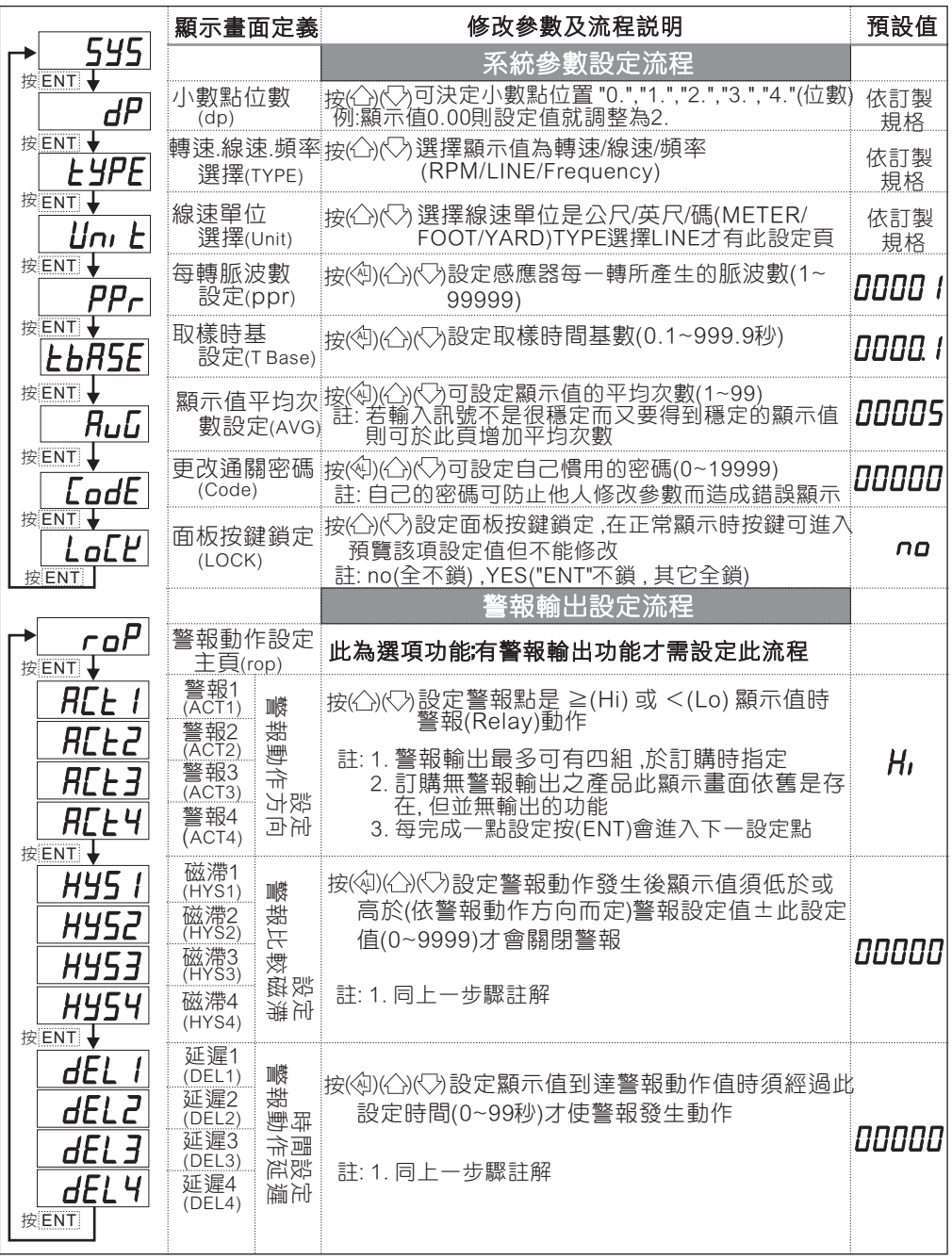

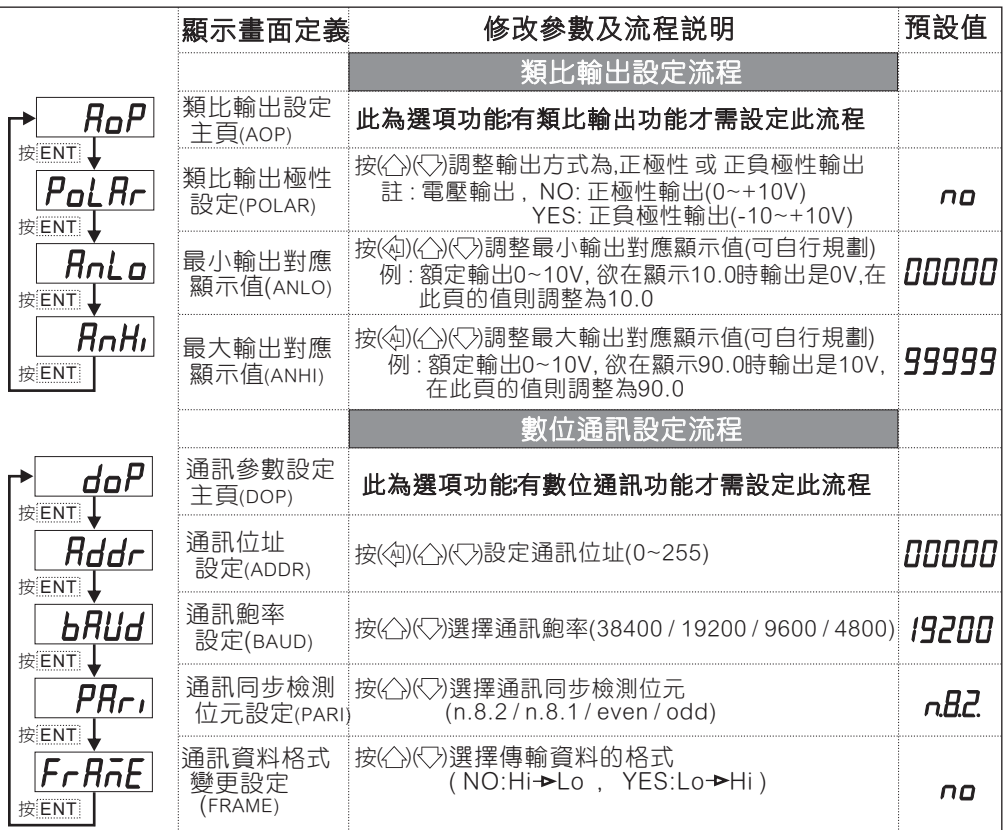

# 異常畫面顯示說明

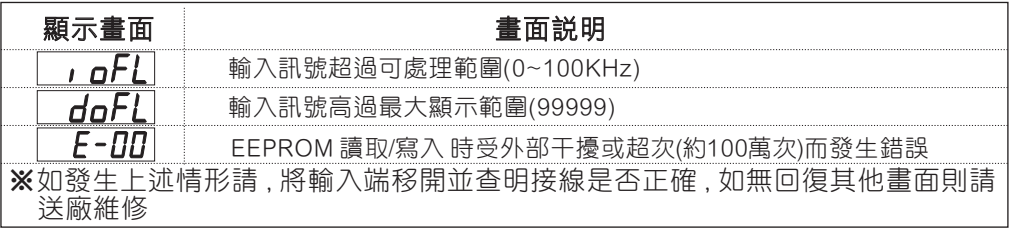

## 更改輸入模式

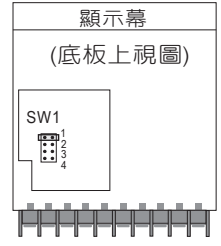

※因應現場更換不同感測器 ,可由內部短路端子更改所需的輸入模式(如下圖)

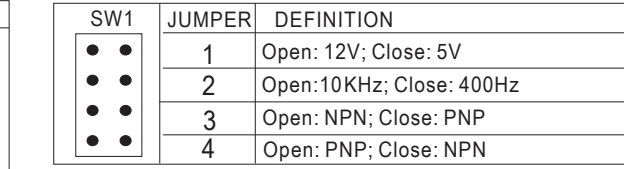

#### 1  $2 \times 3 \times 4$  $\overline{\bigcirc}$  $\overline{\oplus}$ ⊕ 1 2 EXC+ IN COM 3 4 RELAY

# ※Connection: Relay Contact: NPN 0~400 Hz

 $\overline{\bullet\bullet\ \bullet\ \ }$  $\bullet\quad \bullet$  $\bullet$   $\bullet$ 

※開關接點輸入請選擇 NPN 0~400 Hz. SW1/SW2 JUMPER  $\bullet\bullet$ 

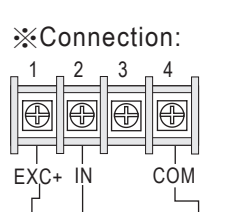

NPN or PNP Sensor

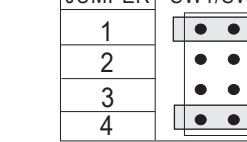

 $\overline{\bullet\bullet\ }$  $\overline{\bullet\bullet\bullet\phantom{a}}$  $\bullet\quad \bullet$ 

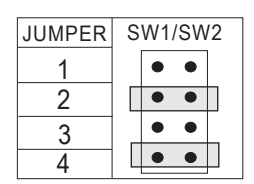

PNP (5V): 0~400 Hz PNP (5V): 0~10 KHz

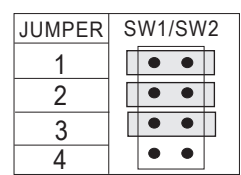

PNP (12V): 0~400 Hz PNP (12V): 0~10 KHz

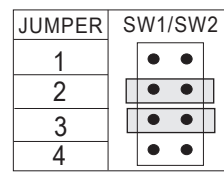

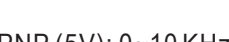

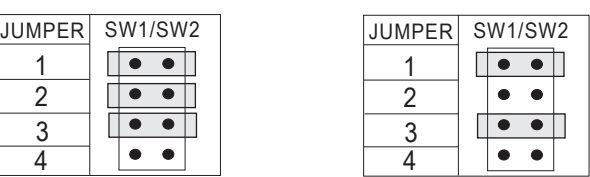

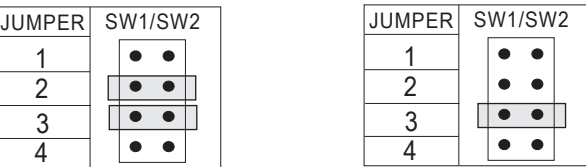

## NPN (5V): 0~400 Hz NPN (5V): 0~10 KHz

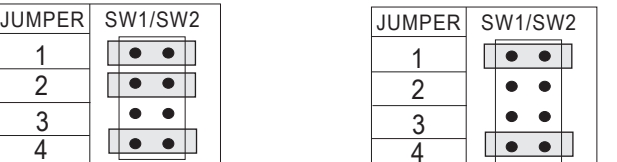

NPN (12V): 0~400 Hz NPN (12V): 0~10 KHz

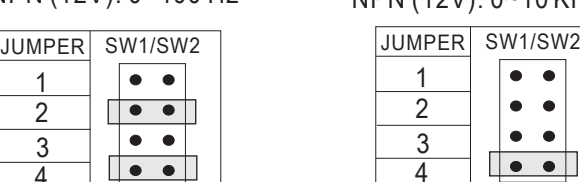

4

# 數位通訊協定位址表

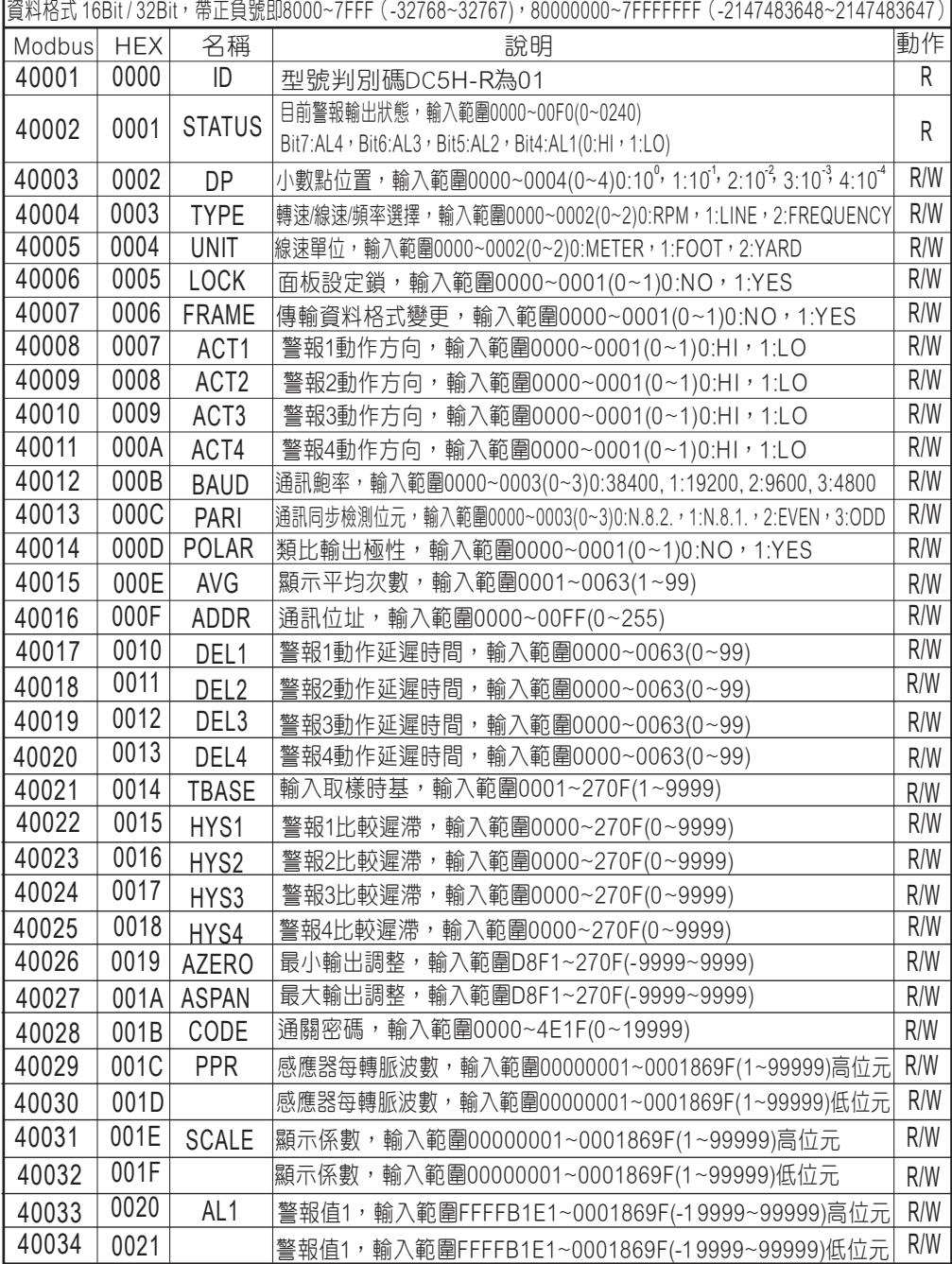

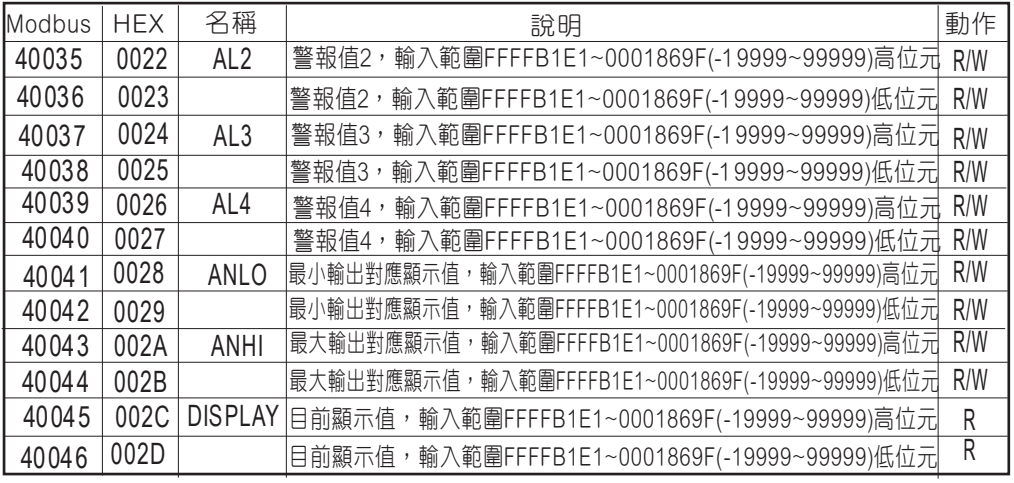